### СОГЛАСОВАНО

Первый заместитель генерального директора - заместитель по научной работе ФГУП «ВНИИФТРИ» А.Н. Щипунов 2022 г.

## **Государственная система обеспечения единства измерений**

**Измерители параметров резонаторов МА0903А**

# **МЕТОДИКА ПОВЕРКИ**

## **МП 113-22-001**

р.п. Менделеево 2022 г.

## **СОДЕРЖАНИЕ**

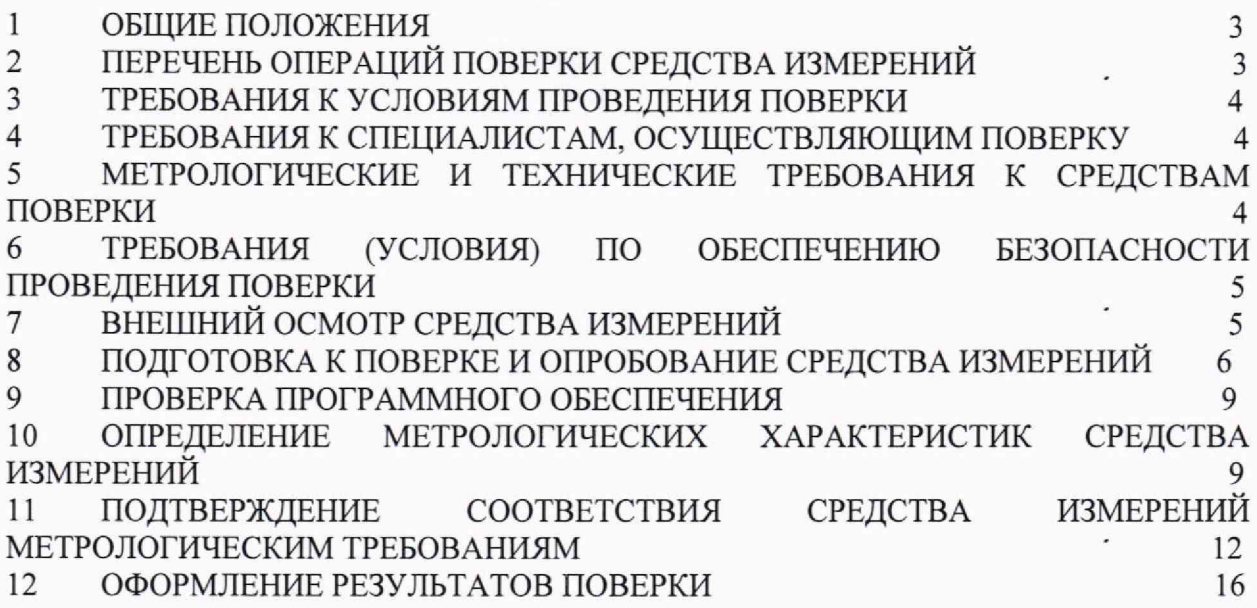

#### **1 ОБЩИЕ ПОЛОЖЕНИЯ**

<span id="page-2-0"></span>1.1 Настоящая методика поверки (далее - МП) устанавливает методы и средства первичной и периодической поверок измерителей параметров резонаторов МА0903А (далее - измерители МА0903А), изготавливаемых ООО НПП «МЕТЕОР-КУРС», г. Волжский, Волгоградская обл.

1.2 Первичной поверке подлежат измерители МА0903А до ввода в эксплуатацию и после ремонта. Периодической поверке подлежат измерители МА0903А, находящиеся в эксплуатации и на хранении.

1.3 При проведении поверки должна быть обеспечена прослеЖиваемость поверяемых измерителей МА0903А к ГЭТ 75-2011, в соответствии с Государственной поверочной схемой для средств измерений волнового сопротивления, комплексных коэффициентов отражения и передачи в коаксиальных волноводах в диапазоне частот от 0,01 до 65 ГГц, утвержденной приказом Федерального агентства по техническому регулированию и метрологии от 25 июля 2013 г. N 437-ст.

1.4 Методика поверки реализуется посредством методов прямых и косвенных измерений.

1.5 Поверка измерителей МА0903А может осуществляться только аккредитованным на проведение поверки в соответствии с законодательством Российской Федерации об аккредитации в национальной системе аккредитации лицом в соответствии с его областью аккредитации.

## **2 ПЕРЕЧЕНЬ ОПЕРАЦИЙ ПОВЕРКИ СРЕДСТВА ИЗМЕРЕНИЙ**

<span id="page-2-1"></span>2.1 При проведении поверки измерителей МА0903А должны быть выполнены операции, указанные в таблице 1.

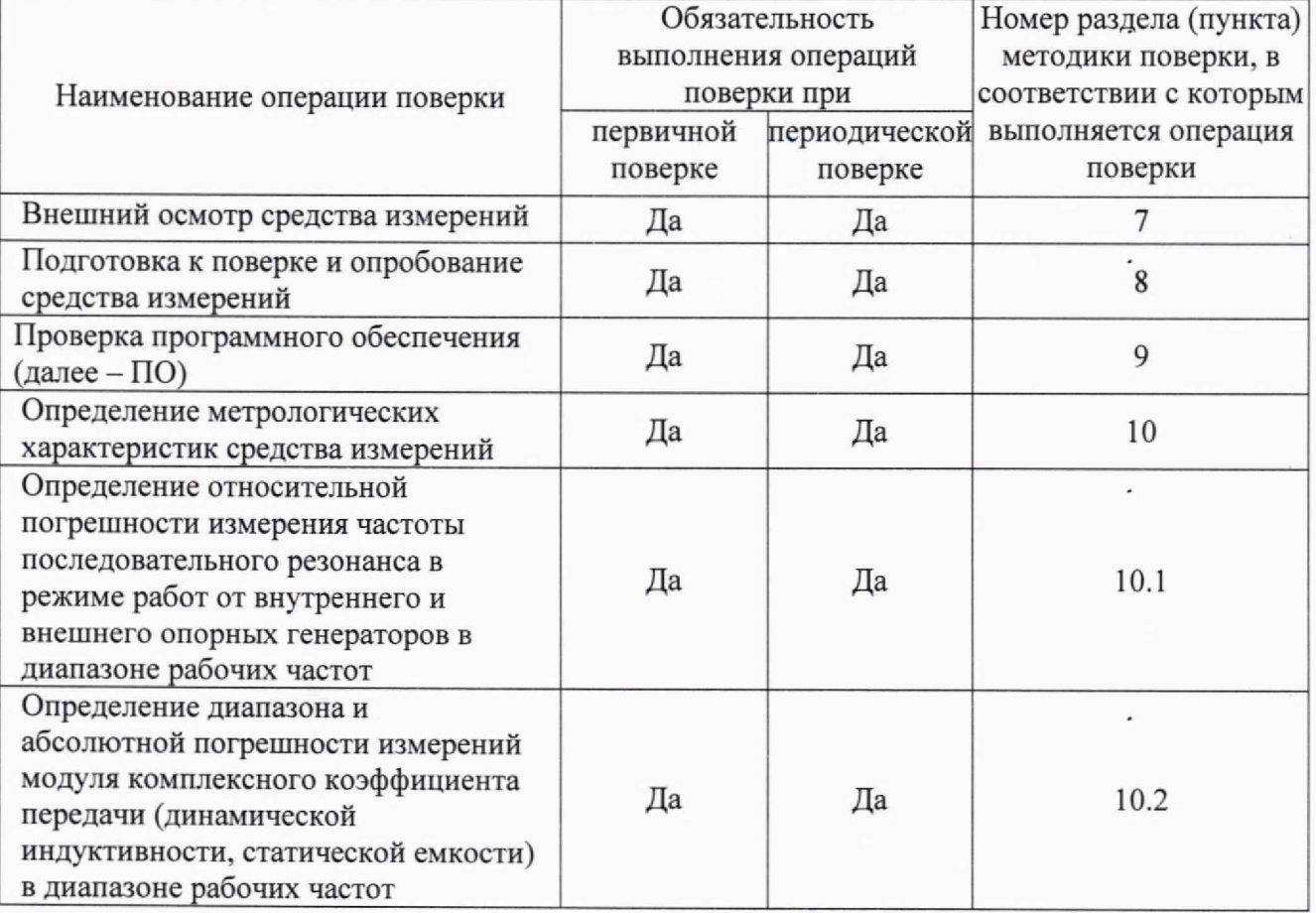

Таблица 1 - Операции поверки измерителей МА0903А

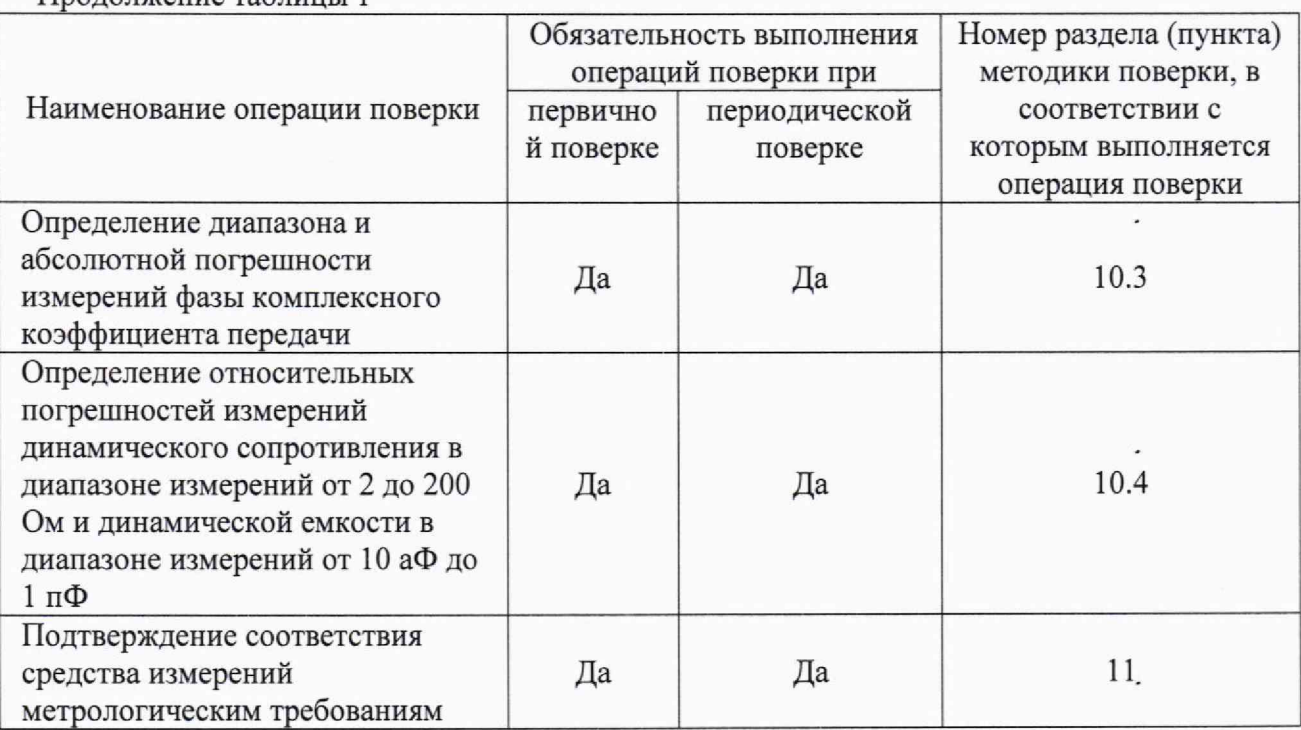

Продолжение таблицы 1

2.2 Не допускается проведение поверки отдельных измерительных каналов или отдельных автономных блоков или меньшего числа измеряемых величин или на меньшем числе поддиапазонов измерений.

2.3 При получении отрицательных результатов по любому пункту "таблицы 1 поверяемый измеритель МА0903А бракуется и направляется в ремонт.

#### **3 ТРЕБОВАНИЯ К УСЛОВИЯМ ПРОВЕДЕНИЯ ПОВЕРКИ**

3.1 При проведении поверки должны соблюдаться нормальные условия, установленные в ГОСТ 8.395-80 «ГСИ. Нормальные условия измерений при поверке. Общие требования»: -

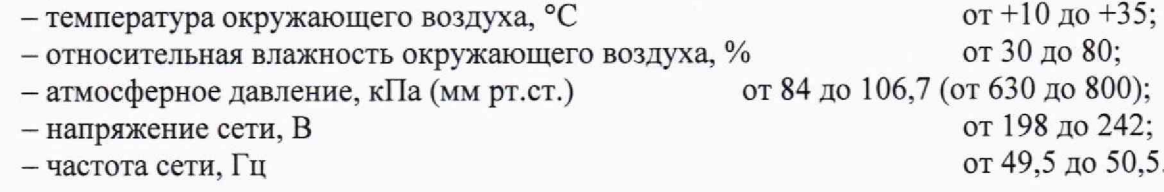

#### **4 ТРЕБОВАНИЯ К СПЕЦИАЛИСТАМ, ОСУЩЕСТВЛЯЮЩИМ ПОВЕРКУ**

4.1 Поверка должна осуществляться лицами со средним или высшим техническим образованием, аттестованными в качестве поверителей в области радиотехнических измерений в установленном порядке и имеющим квалификационную группу электробезопасности не ниже второй.

4.2 Перед проведением поверки поверитель должен предварительно ознакомиться с документом «Измерители параметров резонаторов МА0903А. Руководство по эксплуатации» (далее - РЭ).

4.3 Поверка осуществляется одним специалистом.

## **5 МЕТРОЛОГИЧЕСКИЕ И ТЕХНИЧЕСКИЕ ТРЕБОВАНИЯ К СРЕДСТВАМ ПОВЕРКИ**

5.1 Рекомендуемые средства поверки, в том числе рабочие эталоны и средства измерений, приведены в таблице 2.

Таблица 2— Перечень средств поверки

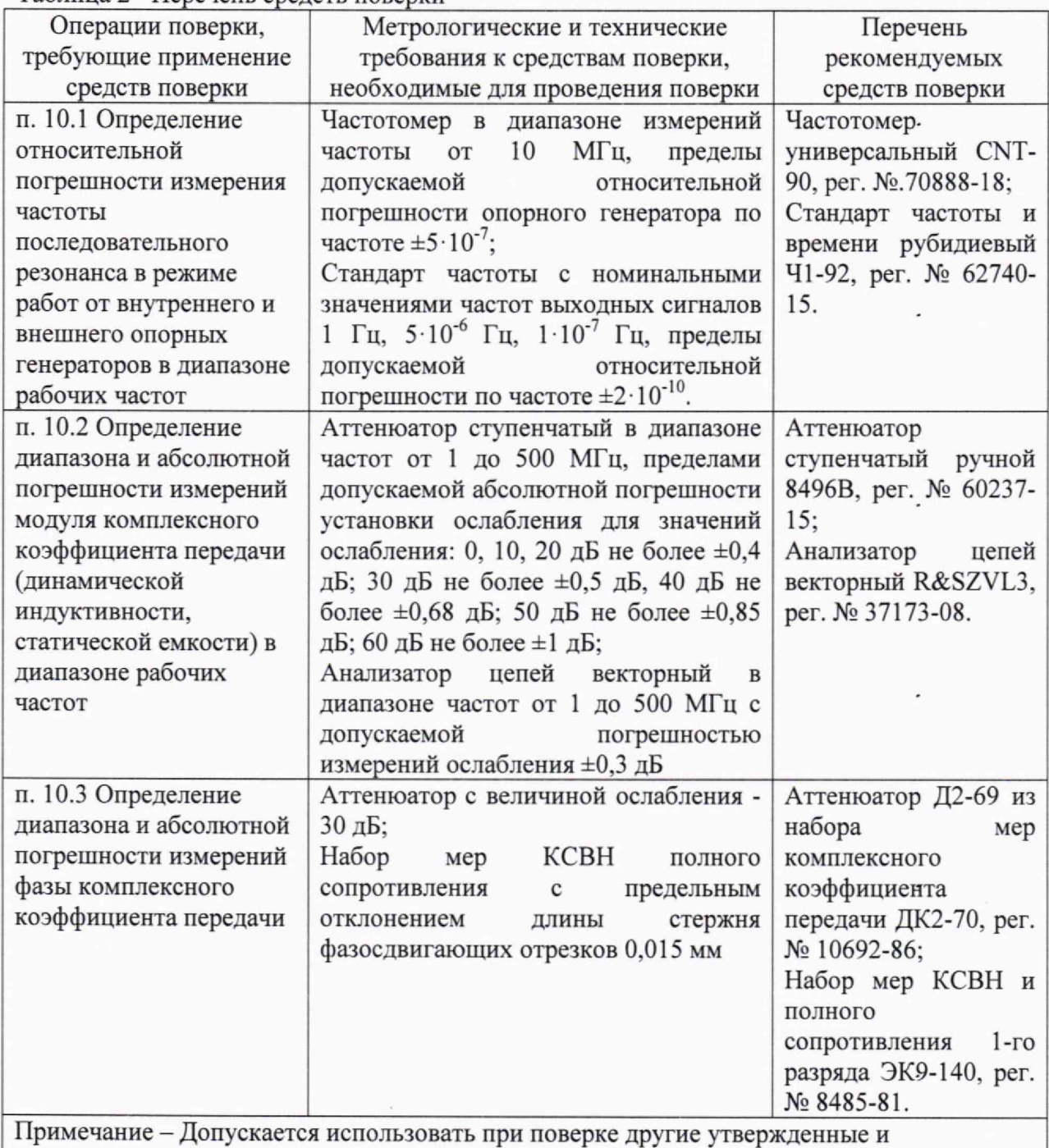

аттестованные эталоны единиц величин, средства измерений утвержденного типа и поверенные, удовлетворяющие метрологическим требованиям, указанным в таблице.

## **6 ТРЕБОВАНИЯ (УСЛОВИЯ) ПО ОБЕСПЕЧЕНИЮ БЕЗОПАСНОСТИ ПРОВЕДЕНИЯ ПОВЕРКИ**

6.1 При проведении поверки необходимо соблюдать требования безопасности, регламентируемые Межотраслевыми правилами по охране труда (правила безопасности) ПОТ Р М-016-2001, РД 153-34.0-03.150-00, а также требования безопасности, приведённые в эксплуатационной документации на измерители МА0903А и средства поверки.

6.2 Средства поверки должны быть надежно заземлены в соответствии с эксплуатационной документацией.

6.3 Размещение и подключение измерительных приборов разрешается производить только при выключенном питании.

## **7 ВНЕШНИЙ ОСМОТР СРЕДСТВА ИЗМЕРЕНИЙ**

#### 7.1 Внешний осмотр

Внешний осмотр измерителя МА0903А проводить визуально без вскрытия, при этом необходимо проверить:

- комплектность, маркировку и пломбировку (наклейку) на соответствие РЭ;

- целостность и чистоту разъема питания и клемм измерителя МА0903А;

- целостность фирменной наклейки;

- отсутствие видимых повреждений, влияющих на работоспособность измерителя МА0903А.

7.2 Результат внешнего осмотра считать положительным, если:

- комплект поставки соответствует формуляру;

- маркировка и пломбировка (наклейка) соответствует разделу 10 документа РЭ;

- фирменная наклейка цела;

- клеммы и разъем питания целы и чисты;

- отсутствуют видимые повреждения, влияющие на работоспособность измерителя МА0903А.

В противном случае результаты внешнего осмотра считать отрицательными и последующие операции поверки не проводить.

## **8 ПОДГОТОВКА К ПОВЕРКЕ И ОПРОБОВАНИЕ СРЕДСТВА ИЗМЕРЕНИЙ**

8.1 Перед проведением поверки необходимо провести подготовительные работы, оговоренные в руководствах по эксплуатации измерителей МА0903А и применяемых средств поверки.

8.2 Отключить заземление (если розетка без заземления), кабель силового питания, кабель внешнего опорного генератора.

8.3 Отсоединить разъем питания измерительного блока (рисунок 1).

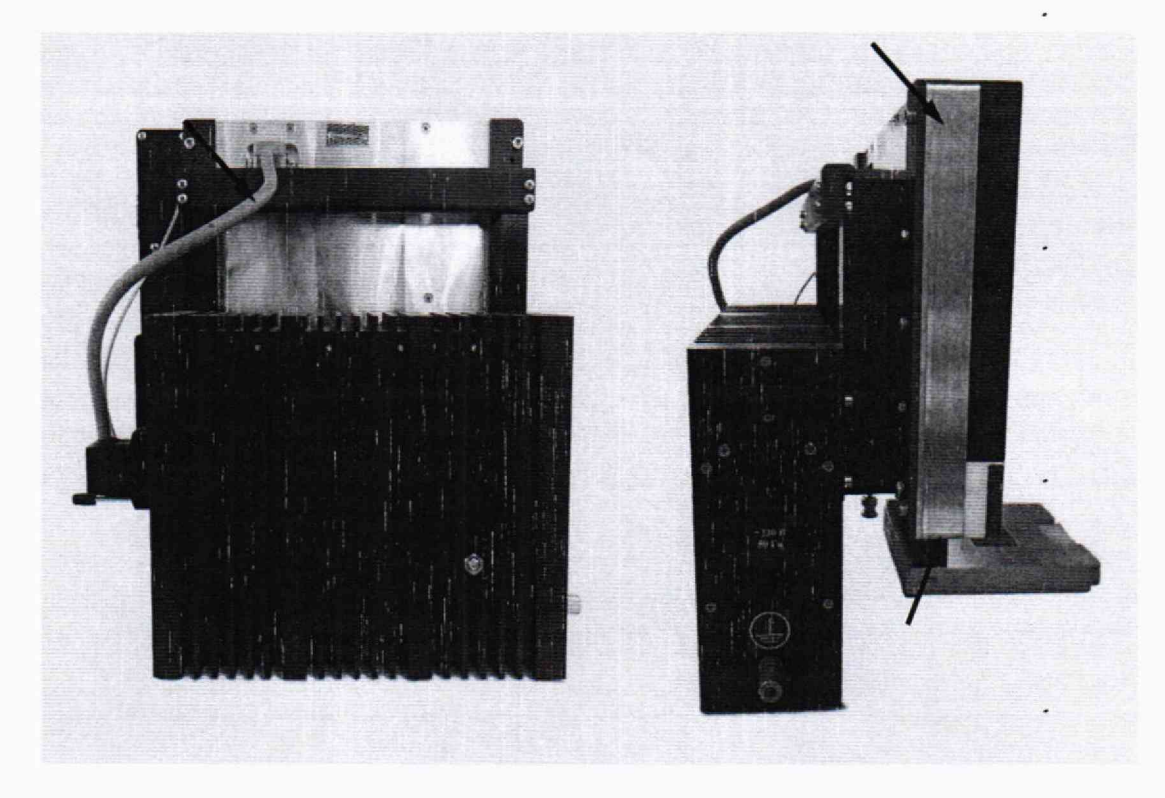

Рисунок 1 - Разъем питания Рисунок 2 - Место крепления измерительного блока измерительного блока

8.4 Открутить 4 винта крепления по углам измерительного блока шестигранным ключом 4 мм и отсоединить измерительный блок от кронштейнов крепленйя к блоку питания (рисунок 2).

8.5 Открутить и снять крышку энкодера отверткой РН-1 (рисунок 3).

8.6 Отсоединить разъем энкодера от измерительного блока (рисунок 4).

8.7 Открутить 4 винта крепления держателя панели (рисунок 5).

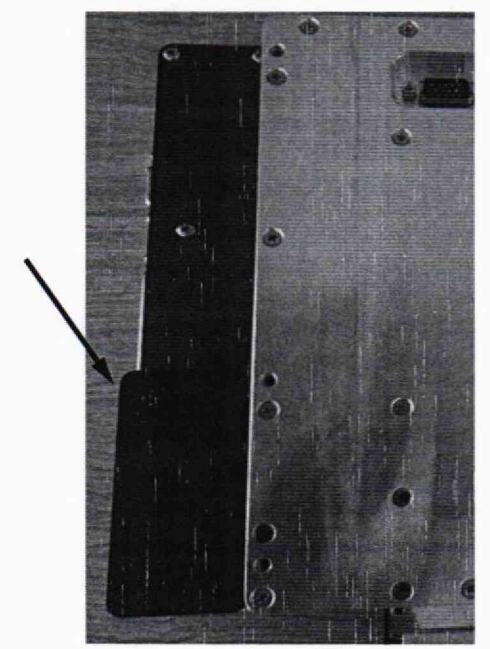

Рисунок 3 - Крышки энкодера

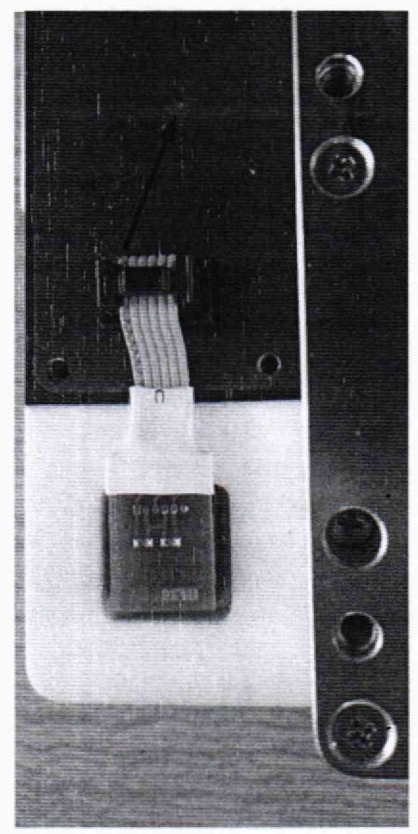

Рисунок 4 - Разъем энкодера

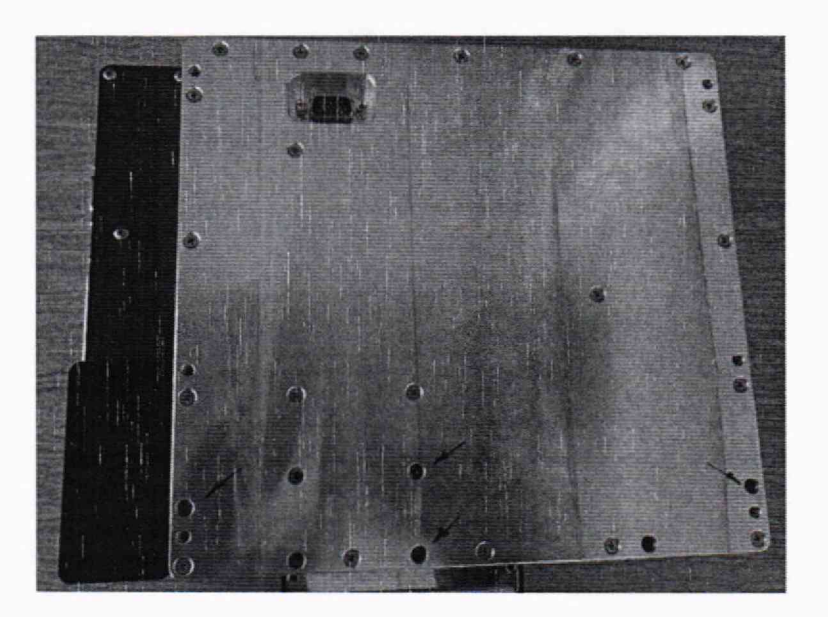

Рисунок 5 - Место креплений держателя панели

8.8 Отсоединить держатель панели от измерительного блока (рисунок 5).

8.9 Прикрутить (рисунки 6 и 7). к нижней части блока питания опорную пластину

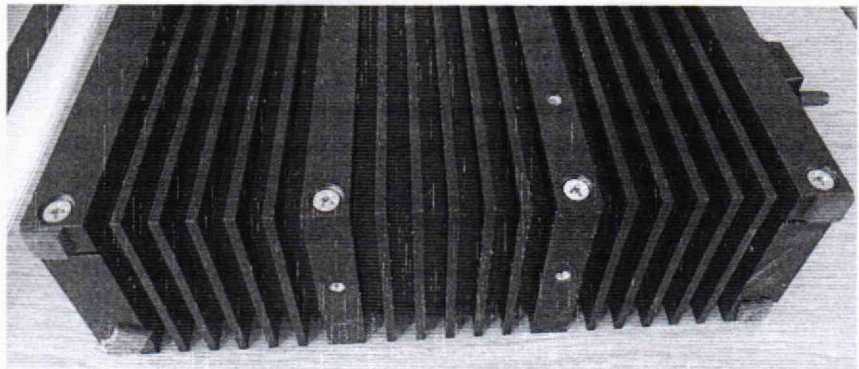

Рисунок 6 - Опорная пластина

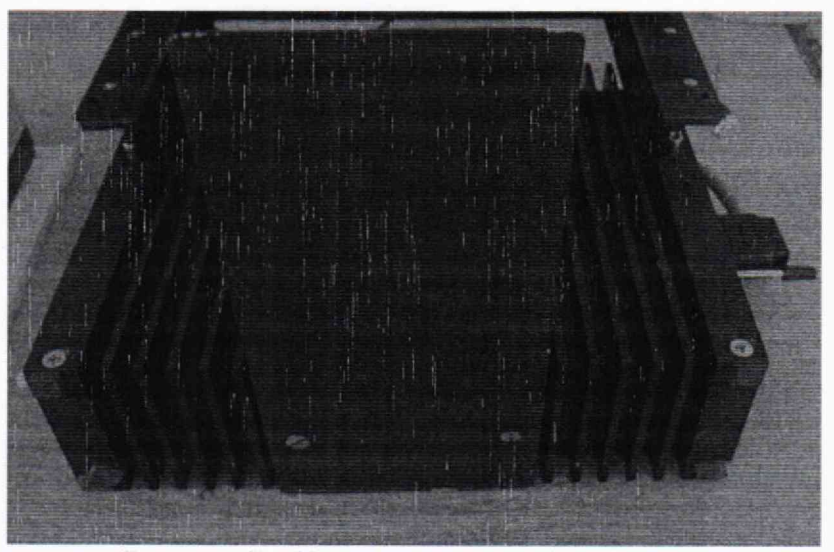

Рисунок 7 - Крепление опорной пластины

8.10 Присоединить обратно измерительный блок к кронштейну блока питания четырьмя винтами по углам измерительного блока.

Рисунок 8 - Внешний вид подготовленного к поверке измерителя МА0903А

8.11 Присоединить разъем питания измерительного блока.

8.12 Подключить заземление (если розетка без заземления), кабель силового питания, кабель внешнего опорного генератора.

8.13 Внешний вид подготовленного к поверке измерителя МА0903А показан на рисунке 8.

8.14 Включить измеритель МА0903А. В появившемся интерфейсе в верхней части наблюдать версии ПО «блок управления» и «измеритель»

<span id="page-8-0"></span>8.15 Результаты опробования средства измерений считать положительным, если запуск измерителя МА0903А произошел без оповещений об ошибке.

#### **9 ПРОВЕРКА ПРОГРАММНОГО ОБЕСПЕЧЕНИЯ**

9.1 Включить измеритель МА0903А. В появившемся интерфейсе в верхней части наблюдать версии ПО «блок управления» и «измеритель»

9.2 Результат проверки программного обеспечения считать положительным, если версия ПО «блок управления» не ниже 1.11.02, версия ПО «измеритель» не ниже 2.09.01.

## **10 ОПРЕДЕЛЕНИЕ МЕТРОЛОГИЧЕСКИХ ХАРАКТЕРИСТИК СРЕДСТВА ИЗМЕРЕНИЙ**

**10.1 Определение относительной погрешности измерения частоты последовательного резонанса в режиме работ от внутреннего и внешнего опорных генераторов в диапазоне рабочих частот .**

10.1.1 Определить значения относительной погрешности измерения частоты последовательного резонанса в режиме работы от внутреннего опорного генератора измерителя МА0903А на частотах от 1 до 500 МГц в следующей последовательности.

Собрать схему измерений, представленную на рисунке 9.

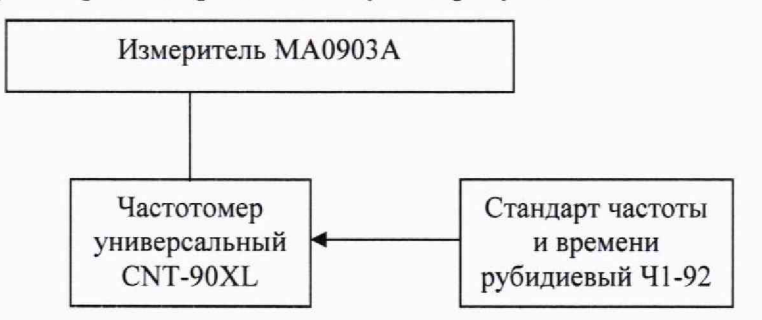

Рисунок 9 - Схема измерений частоты последовательного резонанса

10.1.1 Настроить измеритель МА0903А в следующей последовательности: -выбрать род работы «Настройки»;

- в меню «Настройки» выбрать вкладку «Настройки измерительного блока»;

-выбрать вкладку «Генератор опорной частоты»;

- в качестве используемого опорного генератора выбрать внутренний:

-нажать кнопку «ок»;

-выбрать вкладку «Синтезатор и векторный вольтметр»;

-во вкладке «Синтезатор» выбрать  $F = 1$  МГц и  $P = 0$  дБм, где  $F -$  частота выходного сигнала, Р - уровень выходной мощности;

- нажать кнопку «Сигнал вкл.».

10.1.2 Снять показание с частотомера универсального CNT-90 *Fcm -яо* в [МГц] и поверяемого измерителя МА0903А  $F_{MA}$ .

10.1.3 Повторить операции пунктов 10.1.2 и 10.1.3 для установленной частоты выходного сигнала 50, 100, 200, 300, 400 и 500 МГц.

10.1.4 Определить относительную погрешность измерений частоты последовательного резонанса в режиме работы от внешнего опорного генератора на частотах от 1 до 500 МГц в следующей последовательности,

10.1.5 Настроить измеритель МА0903А в следующей последовательности:

- выбрать род работы «Настройки»;
- в меню «Настройки» выбрать вкладку «Настройки измерительного блока»;
- выбрать вкладку «Генератор опорной частоты»;
- в качестве используемого опорного генератора выбрать внутренний;

-нажать кнопку «ок»;

-выбрать вкладку «Синтезатор и векторный вольтметр»;

 $-$ во вкладке «Синтезатор» выбрать  $F=1$  МГц и  $P=0$  дБм, где  $F-$  частота выходного сигнала, Р - уровень выходной мощности;

-нажать кнопку «Сигнал вкл.».

10.1.6 Снять показание с частотомера универсального CNT-90 *Fcnt-9* в [МГц] и поверяемого измерителя MA0903A  $F_{MA}$ .

10.1.7 Повторить операции пунктов 10.1.5 и 10,1.6 для установленной частоты выходного сигнала 50,100, 200, 300, 400 и 500 МГц,

10.1.8 Рассчитать относительную погрешность измерения частоты последовательного резонанса в режиме работ от внутреннего и внешнего опорных генераторов в диапазоне рабочих частот в соответствии с п. 11.1.

**10.2 Определение абсолютной погрешности измерений модуля комплексного коэффициента передачи (динамической индуктивности, статической емкости) в диапазоне рабочих частот**

10.2.1 Собрать схему измерений, представленную на рисунке 10.

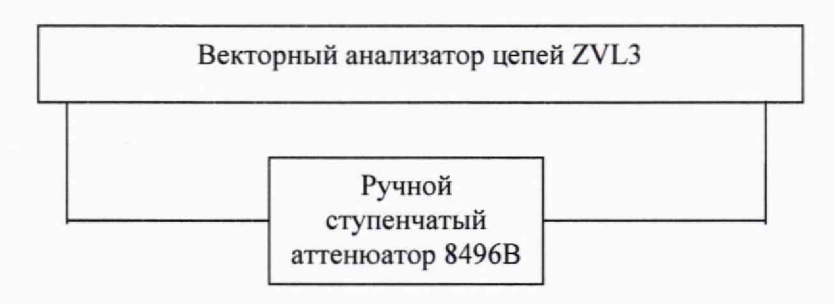

Рисунок 10 - Схема измерений модуля комплексного коэффициента передачи

10.2.2 Выполнить полную двухпортовую калибровку и провести измерение модуля комплексного коэффициента передачи ручного ступенчатого аттенюатора 8496В в режиме измерения S21 для значений 0, 10, 20, 30, 40, 50 и 60 дБ в соответствии с руководством по эксплуатации векторного анализатора цепей R&SZVL3 на частотах 1, 50, 100, 200, 300, 400 и 500 МГц.

10.2.3 Собрать схему измерений, представленную на рисунке 11.

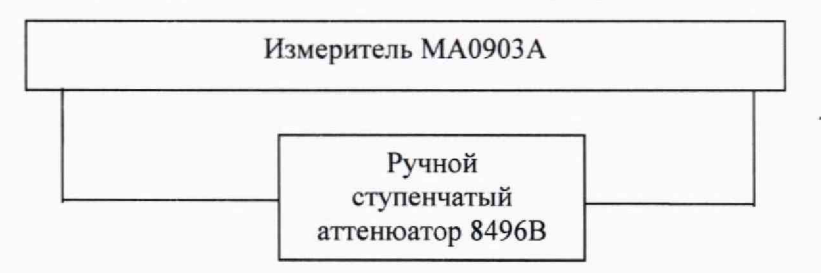

Рисунок 11 - Схема измерений модуля комплексного коэффициента передачи

10.2.4 Настроить измеритель в следующей последовательности: •

- выбрать род работы «Настройки»;

- в меню «Настройки» выбрать вкладку «Настройки измерительного блока»;

- выбрать вкладку «Генератор опорной частоты»;
- в качестве используемого опорного генератора выбрать внутренний;
- нажать кнопку «ок»;
- выбрать вкладку «Синтезатор и векторный вольтметр»;

- во вкладке «Синтезатор» выбрать *F* = 50 МГц и Р = -23 дБм, где F - частота выходного сигнала, Р - уровень выходной мощности;

- значение ослабления на ручном ступенчатом аттенюаторе 8496В должно быть равным 0 дБ.

- нажать кнопку «Сигнал вкл.».

10.2.5 Откалибровать измеритель МА0903А в следующей последовательности:

- нажать на кнопку калибровки;
- нажать кнопку «Ок».

10.2.6 Провести измерение модуля комплексного коэффициента передачи:

нажать на кнопку «авто».

- нажать кнопку начала измерения «► ».

Считать результат из экранного блока «Статистика», строка «Ave».

10.2.7 Повторить операции пунктов 10.2.4-10.2.6 для установленного значения ослабления на ручном ступенчатом аттенюаторе 8496В 10, 20, 30, 40, 50 и 60 дБ.

10.2.8 Повторить операции пунктов 10.2.4 - 10.2.7 для «Р» равного минус 15, минус 5; 0; плюс 5 и плюс 10 дБм.

10.2.9 Повторить операции пунктов 10.2.4 - 10.2.8 для частот 100, 200, 300, 400 и  $500 \text{ MTu.}$ 

10.2.10 Рассчитать абсолютную погрешность измерений модуля комплексного коэффициента передачи (динамической индуктивности, статической емкости) в соответствии с п. 11.2.

#### **10.3 Определение абсолютной погрешности измерений фазы комплексного коэффициента передачи в диапазоне рабочих частот .**

10.3.1 Собрать схему измерений, представленную на рисунке 12.

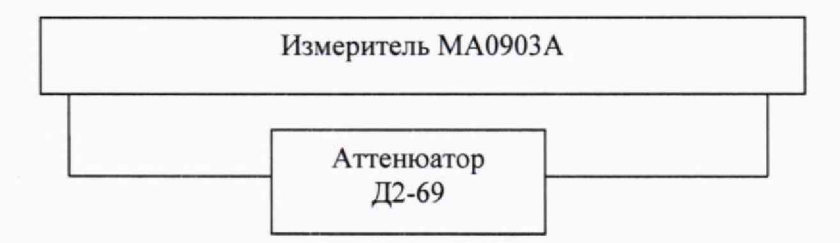

Рисунок 12 - Схема измерений фазы комплексного коэффициента передачи

10.3.2 Настроить измеритель МА0903А в следующей последовательности:

- выбрать род работы «Настройки»;
- в меню «Настройки» выбрать вкладку «Настройки измерительного блока»;
- выбрать вкладку «Генератор опорной частоты»;
- в качестве используемого опорного генератора выбрать внутренний;
- нажать кнопку «ок»;
- выбрать вкладку «Синтезатор и векторный вольтметр»;

во вкладке «Синтезатор» выбрать  $F = 1$  МГц и Р = -23 дБм, где  $\vec{F}$  - частота выходного сигнала, Р - уровень выходной мощности;

- нажать кнопку «Сигнал вкл.».

10.3.3 Откалибровать измеритель МА0903А в следующей последовательности:

- нажать на кнопку калибровки.

- нажать кнопку «Ок».

10.3.4 Внести в схему измерения коаксиальный отрезок Э2-146 из набора мер КСВН и полного сопротивленияЭК9-140, согласно схеме, изображенной на рисунке 13.

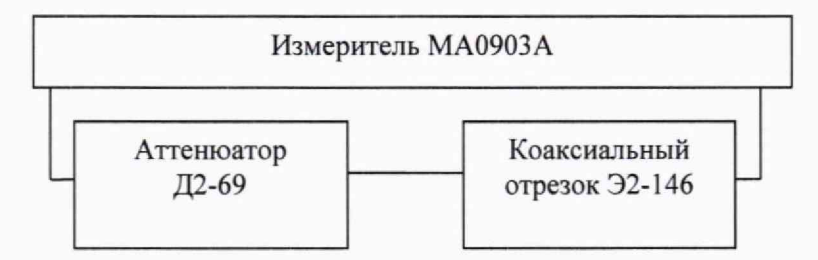

Рисунок 13 - Схема измерений фазы комплексного коэффициента передачи

10.3.5 Провести измерения фазы комплексного коэффициента передачи:

- нажать на кнопку «авто».

- нажать кнопку начала измерения «► ».

Считать результат из экранного блока «Статистика», строка «Ave».

10.3.6 Повторить операции пунктов10.3.1-10.3.5, используя коаксиальные отрезки: Э2-147, Э2-148, Э2-149.

10.3.7 Повторить операции пунктов 10.3.1-10.3.6 для «Р» равного минус 15, минус 5; 0;плюс 5 и плюс 10 дБм. -

10.3.8 Повторить операции пунктов 10.3.1 - 10.3.7 для частот 50, 100, 200, 300, 400 и 500 МГц.

10.3.9 Рассчитать абсолютную погрешности измерений фазы комплексного коэффициента передачи в соответствии с п. 11.3.

### **10.4 Определение относительных погрешностей измерений динамического сопротивления в диапазоне измерений от 2 до 200 Ом и динамической емкости в диапазоне измерений от 10 аФ до 1 пФ**

10.4.1 Рассчитать значения относительных погрешностей измерений динамического сопротивления в диапазоне измерений от 2 до 200 Ом и динамической емкости в диапазоне измерений от 10 аФ до 1 пФ в последовательности приведенной в п. 11,4.

### **XI ПОДТВЕРЖДЕНИЕ СООТВЕТСТВИЯ СРЕДСТВА ИЗМЕРЕНИЙ МЕТРОЛОГИЧЕСКИМ ТРЕБОВАНИЯМ**

11.1 Относительную погрешность измерений (в соответствии с п. 10.1) частоты последовательного резонанса рассчитать по формуле (1):

$$
\delta F_{\text{MA}} = \frac{F_{\text{MA}} - F_{\text{CNT-90}}}{F_{\text{MA}}},\tag{1}
$$

где  $F_{\text{M}a}$  - значение частоты выходного сигнала измерителя МА0903A, МГц;

*^суг-90 —* измеренное значение частоты выходного сигнала частотомером универсальным, МГц.

Результат поверки считать положительным, если значения относительной погрешности измерения частоты последовательного резонанса, в режиме работы от внутреннего опорного генератора измерителя МА0903А, находятся в пределах  $\pm 5.10^{-7}$  в рабочем диапазоне частот от 1 до 500 МГц и значения относительной погрешности

измерения частоты последовательного резонанса, в режиме работы от внешнего опорного генератора измерителя МА0903А, не превышают значений относительной погрешности по частоте стандарта частоты и времени рубидиевого Ч1-92  $\delta F_{\text{cm}} = \pm 2.10^{-10}$  в диапазоне рабочих частот от 1 до 500 МГц.

Абсолютную погрешность модуля комплексного коэффициента передачи 11.2 рассчитать по формуле (2):

$$
\Delta A_{MA} = A_{MA} - A_{BAII} \tag{2}
$$

где  $A_{\mu}$  – показания измерителя МА0903, дБ;

 $A_{BAIL}$  - значение модуля комплексного коэффициента передачи, полученное в п.п. 10.3.5 на соответствующей частоте и значении модуля комплексного коэффициента передачи ручного ступенчатого аттеню атора, дБ.

Динамическую индуктивность  $L_1$  рассчитать в соответствии с п. 11.4.1.

Статическую емкость С<sub>о</sub> рассчитать в соответствии с п. 11.4.2.

Результат поверки считать положительным, если значения абсолютной погрешности измерений модуля комплексного коэффициента передачи (динамической индуктивности, статической емкости) при уровне выходной мощности Р находятся в следующих пределах:

-при уровне выходной мощности св. минус 23 до 10 дБм  $\pm 0.5$   $\mu$ B  $(\pm 5\% \div 3\%)$ (в диапазоне частот от 1 до 300 МГц включ.) -при уровне выходной мощности от минус 23 включ. до минус 15 дБм  $\pm 1.0$   $\mu$ B  $(\pm 7\% \div 5\%)$ . (в диапазоне частот св. 300 до 500 МГц)

11.3 Рассчитать вносимое коаксиальным отрезком из набора мер КСВН и полного сопротивления ЭК9-140 изменение фазы комплексного коэффициента передачи по формуле (3):

$$
\varphi_{32} = \frac{360l}{\lambda},\tag{3}
$$

где l - значение длины коаксиального отрезка, мм;

 $\lambda$  - значение длины волны для заданной частоты, мм.

Абсолютную погрешность измерения фазы комплексного коэффициента передачи вычислить по формуле (4):

$$
\Delta \varphi_M = \varphi_M - \varphi_{32},\tag{4}
$$

где  $\Delta \varphi_M$  – абсолютная погрешность измерения фазы комплексного коэффициента передачи поверяемого измерителя МА0903А, градус;

 $\varphi_{M4}$  – показания поверяемого измерителя MA0903A, градус;

Фэ2 - вносимое изменение фазы комплексного коэффициента передачи коаксиальными отрезками из набора мер КСВН и полного сопротивления ЭК9-140, градус.

Результат поверки считать положительным, если значения абсолютной погрешности измерений фазы комплексного коэффициента передачи находятся в пределах  $\pm 0.5^{\circ}$  в диапазоне частот от 1 до 300 МГц включительно,  $\pm 1^{\circ}$  в диапазоне частот свыше 300 до 500 МГц.

11.4 Определить значения относительных погрешностей измерений динамического сопротивления в диапазоне измерений от 2 до 200 Ом и динамической емкости в диапазоне измерений от 10 аФ до 1 пФ поверяемого измерителя МА0903А расчетным методом в следующей последовательности.

11.4.1 Статическую емкость  $C_0$  рассчитать по формуле (5):

$$
C_0 = \frac{-b}{2\pi f (a^2 + b^2)},
$$
\n(5)

где  $C_0$  – измеряемая статическая емкость;

 $a$  – действительная часть сопротивления  $\dot{Z}_0$ ;

 $b$  – мнимая часть  $\dot{Z}_0$ ;

 $f$  - частота, на которой выполняются измерения.

Сопротивление  $\dot{Z}_0$  рассчитывается по формуле (6):

$$
\dot{Z}_0 = a + jb = 50 \left( 2 \dot{K}_c / \dot{K}_U - 1 \right) \left( 1 - \left( \dot{K}_s / \dot{K}_0 - 1 \right)^{-1} \right),\tag{6}
$$

где *і* - мнимая единица:

 $K_c$  - комплексный коэффициент передачи, определяемый при калибровке с использованием нагрузки из состава измерителя МА0903А;

 $\dot{K}_{\text{H}}$  – комплексный коэффициент передачи при подключении кварцевого резонатора;

 $\dot{K}_{s}$  и  $\dot{K}_{0}$  – комплексные коэффициенты передачи, определяемые при калибровке с использованием мер короткого замыкания и холостого хода из состава измерителя МА0903А.

Определить относительную погрешность измерений статической емкости  $C_0$  по формуле (7):

$$
\delta C_0 = \left| \frac{C_0 - C_{0\text{noep}}}{C_0} \right| \cdot 100\%,\tag{7}
$$

где  $\delta C_0$  – относительная погрешность измерений статической емкости  $C_0$ ;

 $C_{0\omega}$  – статическая емкость  $C_0$  без учета погрешности;

 $C_{0,non}$  – статическая емкость  $C_0$  с учетом погрешности.

11.4.2 Определение  $R_1, L_1, C_1$  проводится методом сравнения. Измерения амплитуды и фазы комплексного коэффициента передачи провести с использованием измерителя параметров резонаторов по методике:

- измеряют модуль  $\left|\dot{\mathcal{K}}\right|_{\pi}$  и фазу  $\varphi$  комплексного коэффициента передачи;

- вычисляют комплексный коэффициент передачи  $\dot{K}$  по формуле (8):

$$
\dot{K} = 10^{\frac{|\mathcal{K}|_{\rm d5}}{20}} e^{j\varphi} \,, \tag{8}
$$

где  $|\dot{K}|$  – модуль комплексного коэффициента передачи, выраженный в

децибелах;

- вычисляют динамические параметры по формулам (9):

$$
L_1 = \frac{f_1 b_1' - f_2 b_2'}{2\pi \left(f_1^2 - f_2^2\right)},
$$
  

$$
C_1 = \frac{f_1^2 - f_2^2}{2\pi \left(f_1 f_2^2 b_1' - f_1^2 f_2 b_2'\right)},
$$
 (9)

$$
R_1 = (a_1' + a_2')/2,
$$

где  $f_1$  и  $f_2$  - частоты, соответствующие отстройке от частоты измерения по фазе на ±45° соответственно:

 $a'_1$  и  $a'_2$  – действительные части сопротивления  $\dot{Z}'_0$  с исключенной статической составляющей на частотах, соответствующих отстройке от частоты измерения по фазе на  $±45°$  соответственно:

 $b'_1$  и  $b'_2$  – мнимые части  $\dot{Z}'_0$  на частотах, соответствующих отстройке от частоты измерения по фазе на ±45° соответственно.

Расчет  $\dot{Z}'_0$  проводится по формуле (10):

$$
\dot{Z}'_0 = a'_i + b'_i = a_i^{-1} + j(b_i - 2\pi f_i C_0).
$$
 (10)

Определить значения погрешностей частоты измерения действительной и мнимой части комплексного коэффициента передачи, при котором достигается максимальное отклонение значений динамического сопротивления  $R_1$ , динамической емкости  $C_1$ , динамической индуктивности  $L_1$  на всем диапазоне рабочих частот от 1 до 500 МГц с шагом 10 МГн.

Опорное значение модуля комплексного коэффициента передачи для расчета а1, а2, b<sub>1</sub>, b<sub>2</sub> принять равным минус 49 дБ.

Опорное значение фазы комплексного значения передачи для расчета а<sub>1</sub> и b<sub>1</sub> принять равным 45°

Опорное значение фазы комплексного значения передачи для расчета а<sub>2</sub> и b<sub>2</sub> принять равным минус 45°

Значение статической емкости принять равным 10 пФ.

Определить относительные погрешности измерений динамического сопротивления  $R_1$ , динамической емкости  $C_1$ , динамической индуктивности  $L_1$  по формуле (11):

$$
\delta X_1 = \left| \frac{X_1 - X_{\text{noep}}}{X_1} \right| \cdot 100\%,\tag{11}
$$

где  $\delta X_i$  – относительная погрешность динамического параметра;

 $X_1$ – значение динамического параметра без учета погрешности;

 $X_{\text{non}}$  – значение динамического параметра с учетом погрешности.

11.4.3 Результаты поверки считать положительными, если значения относительных погрешностей измерений динамического сопротивления в диапазоне измерений от 2 до 200 Ом и динамической емкости в диапазоне измерений от 10 аФ до 1 пФ находятся в допускаемых пределах, приведенных в таблице 3.

Таблица 3 - Значения относительных погрешностей измерений эквивалентных параметров кварцевого резонатора

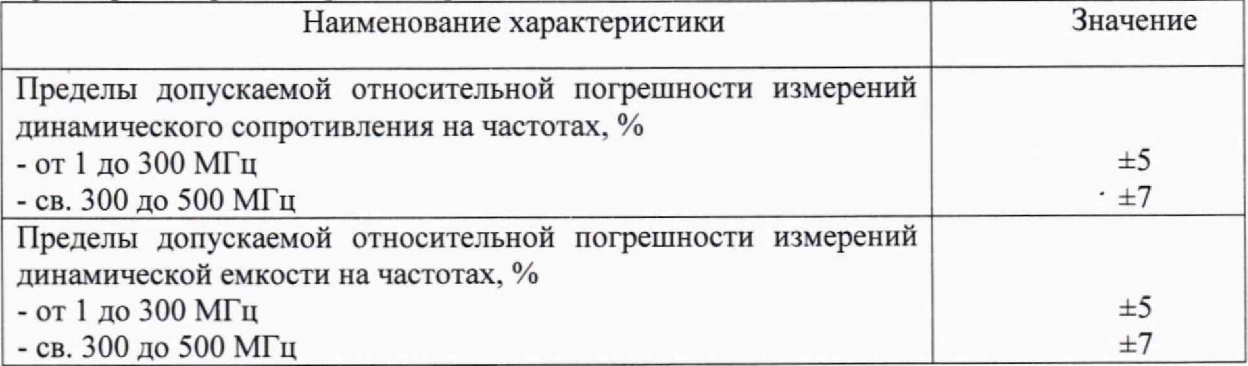

### <span id="page-15-0"></span>12 ОФОРМ ЛЕНИЕ РЕЗУЛЬТАТОВ ПОВЕРКИ

12.1 Измеритель МА0903А признается годным, если в ходе поверки все результаты поверки положительные.

12.2 Сведения о результатах поверки передаются в Федеральный информационный фонд по обеспечению единства измерений.

12.3 При положительных результатах поверки по заявлению владельца измерителя МА0903А или лица, предъявившего его на поверку выдается свидетельство о поверке, и (или) в паспорт измеритель МА0903 вносится запись о проведенной поверке, заверяемая подписью поверителя и знаком поверки, с указанием даты поверки.

12.4 Знак поверки в виде наклейки наносится на переднюю панель измерителя МА0903.

12.5 При выполнении сокращенной поверки (на основании решения или заявки на проведение поверки, эксплуатирующей организации) в свидетельстве о поверке указывать диапазон частот, на котором выполнена поверка.

12.6 Измеритель МА0903А, имеющий отрицательные результаты поверки, в обращение не допускается. На него выдается извещение о непригодности к применению с указанием причин забракования по установленной форме.

Начальник НИО-1 ФГУП «ВНИИФТРИ»

Начальник отдела 11 НИО-1 ФГУП «ВНИИФТРИ»

И.П. Чирков

О.В. Каминский

Инженер лаборатории 113 НИО-1 ФГУП «ВНИИФТРИ *[After To.A. Коновалова*